Located on the SVGA Accelerator MS-DOS Application Drivers diskette is a file README.TXT. This file will provide additional information regarding the MS-DOS application driver options. To display or print the file, insert the diskette into Drive A; at the operating system prompt, type  $a$ : and press <ENTER> and then type README or PRINTME and press <ENTER>

## CONTENTS

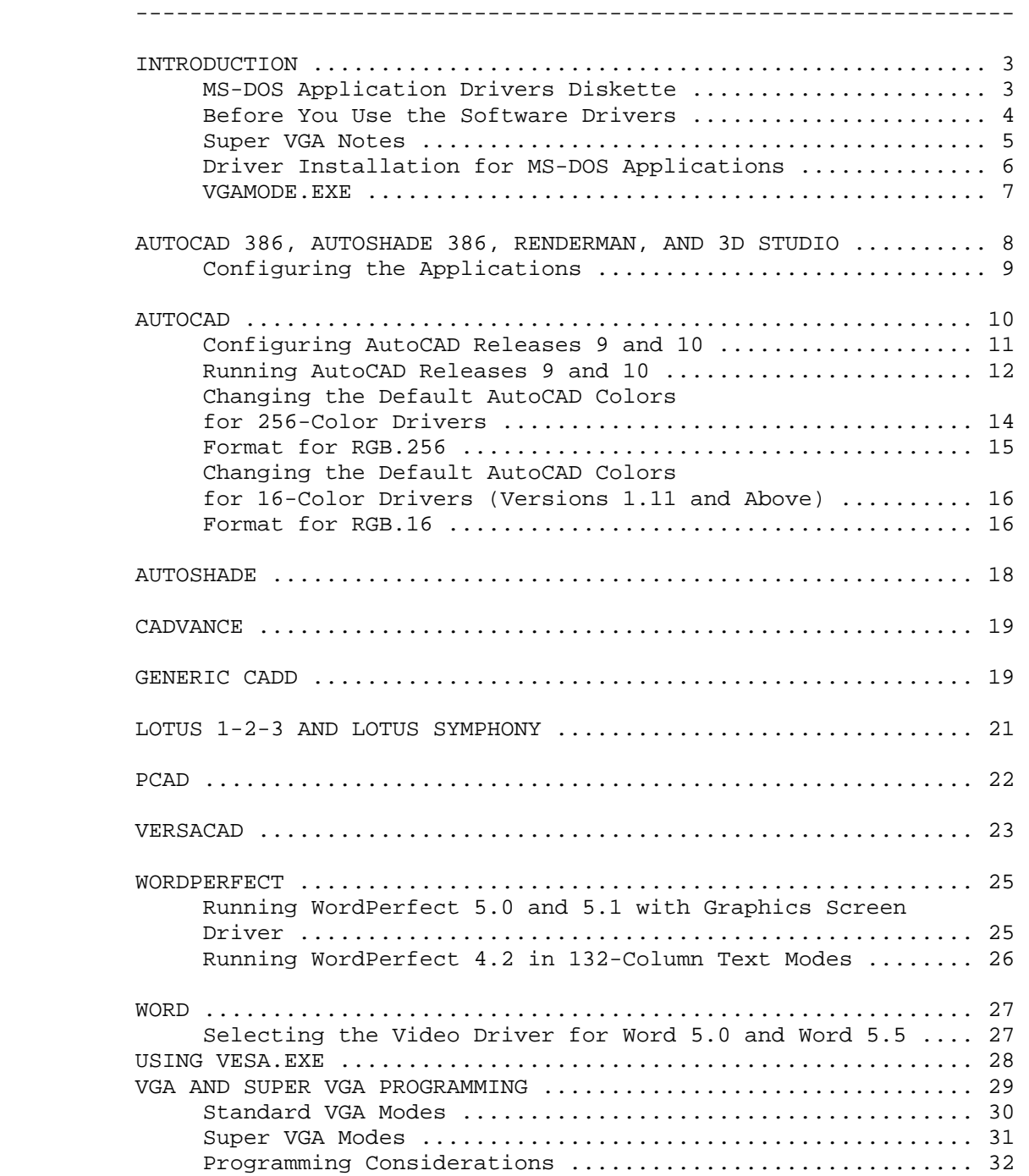

Notes about MS-DOS Application Drivers:

- ° Do not write protect MS-DOS SVGA diskette.
- ° Install your software applications before you run INSTALL to install the drivers.
- ° Install the drivers according to the instructions in the manual and any applicable README.TXT files on the diskette. Specify the full pathname when prompted for the driver. Note that many applications require the driver to be in the same directory as the application.
- ° Install software for VGA video if possible. This enables your software to run with the SVGA circuitry in its default configuration.
- ° If your software does not provide a VGA option and you are using a color monitor, try installing the software for color, if available. This usually works with the SVGA circuitry's default mode on color monitors.
- ° If your software supports a video standard other than VGA, configure the software for the best standard. Run VGAMODE.EXE and set the mode to match the program.
- ° If the software does not display the video properly, use VGAMODE.EXE to set the SVGA circuitry to a standard that supports the software in CGA or Hercules mode.
- ° Hercules-compatible software and some CGA-compatible games require that the video be set to the appropriate standard.
- ° Software that requires a specific video mapping might need the VGAMODE utility to set the video to color or monochrome VGA mode. The default mapping is color for a color monitor and monochrome for a monochrome monitor.
- ° To get the sharpest display, select the highest resolution mode supported by the application when you configure your software.
- ° In a normal installation, the driver is decompressed and copied to the directory that you specify. The directory is created if it does not already exist. This process is verified by the following screen messages:

Installing, Reading, Verifying, Writing, Decompressing.

° Execute the installation program from a diskette drive or a network directory. This is your source drive. You cannot install to the source drive.

(rjs-05/21/93)